# Echarts图形-扩展属性: 地图画布不变, 如何将底图默认放大

### (本文档仅供参考)

## 问题

echarts地图画布不修改,如何打开地图的时候里面的底图默认等比放大。

## 解决方案

可在图形中增加扩展属性,设置地图底图默认放大:

```
{
    "series": [{
        "type": "map",
        "mapType": "china",
        zoom: 2
     }]
}
```
效果如图:

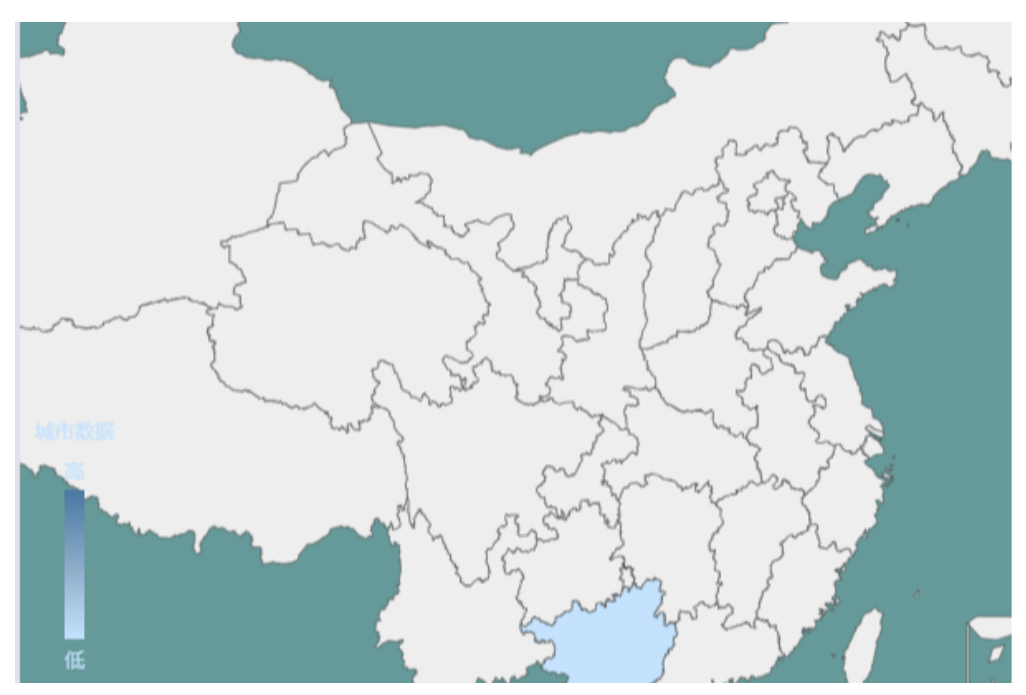

对于其他省份的地图,也可以直接采取如下的扩展属性实现此效果:

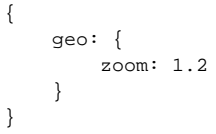

### Viewtracker License Missing

There is a problem with the license of the Viewtracker addon. Please check if you have a valid license.

[授权码细节](https://wiki.smartbi.com.cn/plugins/servlet/upm#manage/ch.bitvoodoo.confluence.plugins.viewtracker)